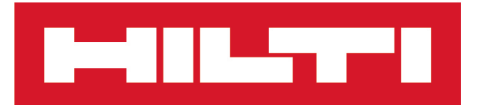

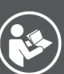

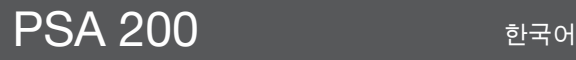

Printed: 15.02.2019 | Doc-Nr: PUB / 5315382 / 000 / 01

# **PSA 200**

**[오리지널 사용 설명서](#page-4-0)**

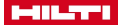

#### <span id="page-4-0"></span>**1 문서 관련 기재사항**

#### **1.1 본 문서에 대해**

- 처음 사용하기 전에 본 문서 전체를 읽으십시오. 안전하게 작업하고 문제 없이 취급하기 위한 전제가 됩니 다.
- 본 문서 및 제품에 나와 있는 안전 지침 및 경고 지침에 유의하십시오.
- 항상 제품에 있는 사용 설명서를 잘 보관하고 제품은 반드시 본 지침과 함께 다른 사람에게 전달하십시오.

## **1.2 기호 설명**

**1.2.1 경고사항**

본 제품을 다루면서 발생할 수 있는 위험에 대한 경고사항. 다음과 같은 시그널 워드가 사용됩니다.

## **위험**

**위험** !

▶ 이 기호는 직접적인 위험을 표시합니다. 만약 지키지 않으면 심각한 부상을 당하거나 사망할 수도 있습니 다.

## **A** 경고

**경고** !

▶ 이 기호는 잠재적인 위험을 표시합니다. 만약 지키지 않으면 심각한 부상을 당하거나 사망할 수도 있습니 다.

**주의**

**주의** !

▶ \_이 기호는 특별히 중요한 안전상의 주의사항을 표시합니다. 만약 지키지 않으면, 심각한 부상 또는 물적 손 실을 입을 수 있습니다.

**1.2.2 문서에 사용된 기호**

본 문서에서 사용되는 기호는 다음과 같습니다.

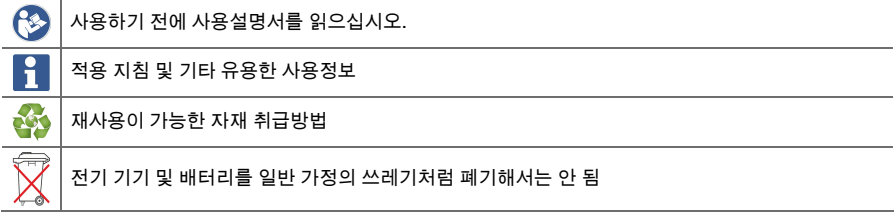

**1.2.3 그림에 사용된 기호**

다음과 같은 기호가 그림에 사용됩니다.

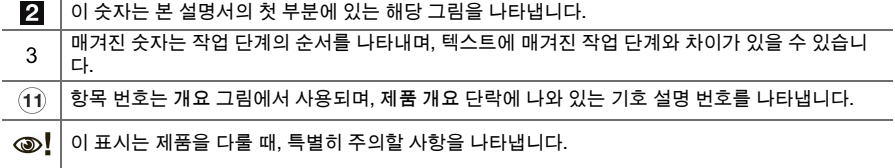

**1.3 기호 설명**

**1.3.1 기호**

다음과 같은 기호가 사용됩니다.

 $\boxed{\Box}$ 보호 등급 II(이중 절연)

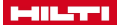

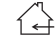

실내에서만 사용

## **1.4 제품 정보**

제품은 전문가용으로 설계되어 있으며, 해당 교육을 이수한 공인된 작업자를 통해서만 조작, 유지 보수 및 수리 작업을 진행할 수 있습니다. 이 기술자는 발생할 수 있는 위험에 대해 특별 교육을 받은 상태여야 합니다. 교육을 받지 않은 사람이 제품을 부적절하게 취급하거나 규정에 맞지 않게 사용할 경우에는 기기와 그 보조기구에 의해 부상을 당할 위험이 있습니다.

형식 명칭 및 일련 번호는 형식 라벨에 제시되어 있습니다.

▶ 일련 번호를 다음의 표에 옮기십시오. 대리점 또는 서비스 센터에 문의할 경우 제품 제원이 필요합니다. **제품 제원**

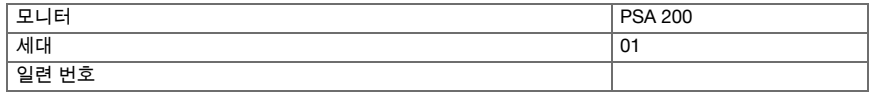

**1.5 적합성 선언**

폐사는 전적으로 책임을 지고 여기에 기술된 제품이 통용되는 기준과 규격에 일치함을 공표합니다. 적합성 증 명서 사본은 본 문서 끝 부분에서 확인할 수 있습니다.

기술 문서는 이곳에 기술되어 있습니다.

**Hilti** Entwicklungsgesellschaft mbH | Zulassung Geräte | Hiltistraße 6 | 86916 Kaufering, DE

## **2 안전**

**2.1 감지기 관련 추가 안전상의 주의사항**

본 제품은 관련 기준의 요건을 충족하지만, **Hilti**는 강한 자기장 또는 전자기장으로 인해 간섭을 받아 측 R 정 오류가 발생할 수 있는 가능성이 있을 수 있음을 알립니다. 이러한 경우 또는 다른 불안정한 요소가 있는 경우에는 점검을 위해 측정을 진행하십시오.

- 처음 작동하기 전에 기기에 저장된 사용 설명서를 읽으십시오.
- ▶ 기술적 하자가 없는 상태에서만 제품을 사용하십시오.
- ▶ 어떠한 경우에도 제품을 변조 또는 개조하지 마십시오.
- 인화성 액체, 가스 또는 먼지가 있어 폭발 위험이 있는 환경에서는 측정공구를 사용하지 마십시오. ➥ 측정공구에서 먼지나 증기를 점화시킬 수 있는 스파크가 생길 수 있습니다.
- ▶ 측정공구를 사용하기 전에 공구 사용법을 익히십시오. ► 온도 차이가 클 경우 오작동될 위험이 있습니다.
- ▶ 사용하기 전에 기기 설정을 확인하십시오.
- ▶ 기기의 전원을 켠 후, 디스플레이 영역을 확인하십시오.
- ➥ 시작 시 면책 조항이 나타납니다. 이를 수락해야만 메인 메뉴로 넘어갑니다.
- 경고 메시지에 유의하십시오.
- ▶ 디스플레이 영역을 청결하게 유지하고, 운반 용기에 보관하기 전에 기기를 닦아주십시오.
- ▶ 작동 온도 및 보관 온도를 -25 °C ~ +63 °C 사이로 유지하십시오.
- ▶ 보관 전에 배터리를 분리하십시오.

2 한국어

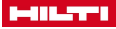

## **3 제품 설명**

**3.1 제품**

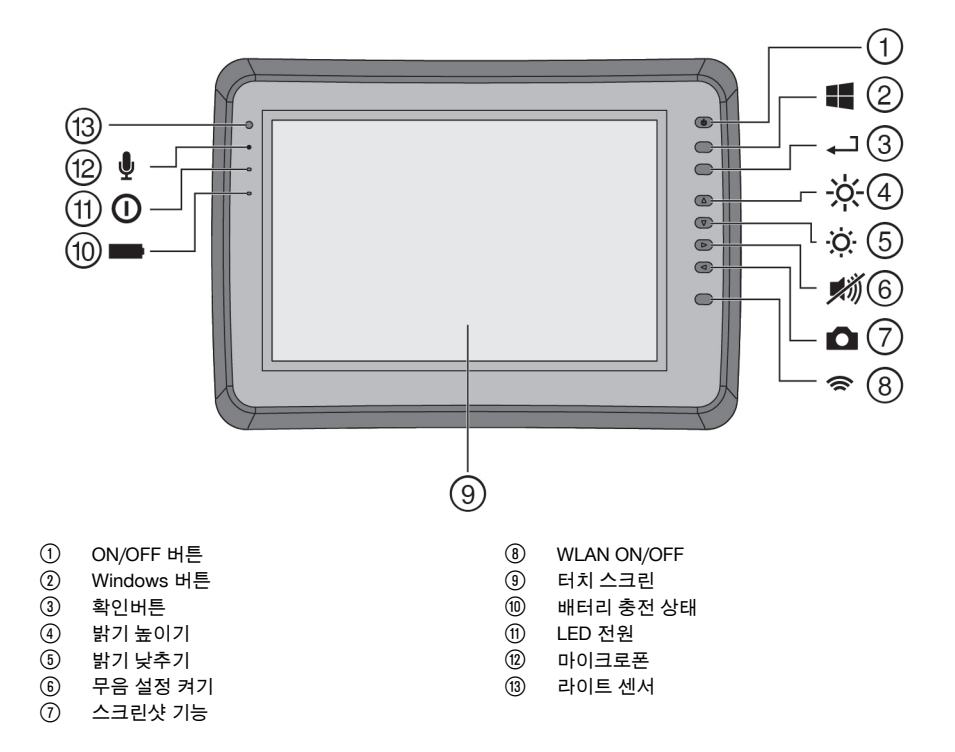

## **3.2 용도**

모니터는 **Hilti 스캔** 시스템으로 기록된 스캔의 디스플레이 및 스캔의 자세한 분석을 위해 사용됩니다. 스캔을 프로젝트로 관리하고 자세한 데이터 평가 및 기록을 위해 컴퓨터로 전송할 수 있습니다.

## **4 기술자료**

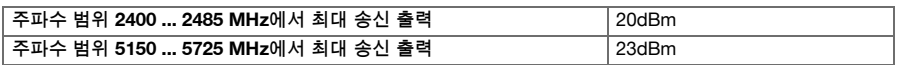

## **5 사용전 준비사항**

#### **5.1 충전 및 기기 전원 켜기**

- 1. 기기를 완전히 충전하십시오.
- 2. ON/ OFF 버튼을 이용하여 기기의 전원을 켜십시오.
- 3. PSA 200 응용 프로그램을 시작하십시오.
- 4. 디스플레이 영역에 나타나는 면책 조항을 수락하면 PSA 200 응용 프로그램을 조작할 수 있습니다.
- 5. PSA 200 응용 프로그램을 종료하려면 우측 상단의 **X**기호를 누르십시오.
- 6. 기기의 전원을 끄려면 **시작** → **종료**를 누르십시오.

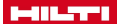

**5.2 활성화**

1. 활성키 및 연락처 정보를 입력하십시오.

PSA 200 응용 프로그램을 처음 시작할 때 귀하의 연락처 정보 및 활성키를 입력해야 합니다. f

2. **활성화** 기능버튼을 눌러 입력 항목을 확인하십시오.

PSA 200 응용 프로그램은 연락처 정보 및 유효한 활성키 없이는 사용할 수 없습니다.

#### **5.3 설정**

۲

1. 희망 언어, 국가 설정 및 원하는 단위 표시를 선택하십시오.

신제품의 경우 먼저 국가별 설정을 선택하십시오.

2. 설정한 다음 **Ok** 기능버튼을 눌러 설정을 확인하십시오.

**Skip**을 누르면 다음 번에 PSA 200 응용 프로그램을 시작할 때로 설정 적용을 연기할 수 있습니다.

#### **6 조작**

- **6.1 사용설명서 보기**
- 1. 우측 상단의 **?** 기호를 누르십시오.

사용설명서는 해당 문맥에 맞춰 디스플레이 영역에 표시됩니다. 그 이후 전체 사용설명서 내에서 검 색할 수 있습니다.

2. 사용설명서를 닫으려면 **뒤로** 기능버튼을 누르십시오.

## **6.2 메인 메뉴**

PSA 200 응용 프로그램은 메인 메뉴를 통해 시작되며, 좌측 상단의 **홈** 버튼을 통해서도 언제든지 메인 메뉴에 접근할 수 있습니다. 여기에서 프로젝트 관리와 설정으로 이동할 수 있습니다.

#### **6.3 프로젝트 관리**

**프로젝트** 하위 메뉴에서 프로젝트를 관리하고, 기록된 스캔을 분석하거나 확인할 수 있으며 새로운 데이터를 가져올 수 있습니다.

#### **6.4 PS 1000 X-Scan 프로젝트 및 데이터 가져오기**

- 1. 데이터 케이블을 통해 PS 1000 X-Scan을 PSA 52에 연결하십시오.
- 2. **가져오기** 기능버튼을 누른 후 PS 1000 X-Scan을 선택하십시오.
- 3. 체크 박스를 통해 하나 또는 다수의 프로젝트를 선택하거나 한 프로젝트를 선택하면 그 속에 포함되어 있 는 스캔이 표시되며, 이는 체크 박스를 통해서도 선택할 수 있습니다.
- 4. **Ok** 기능버튼을 눌러 선택한 내용을 확인하고 개별 스캔(항목 3 참조)을 선택한 경우 태블릿 PSA 200에서 해당 프로젝트를 선택하십시오.
- 5. 선택된 검사대상(프로젝트 또는 개별 스캔) 가져오기가 진행됩니다.

#### **6.5 PS 200 S Ferroscan 프로젝트 및 데이터 가져오기**

- 1. 적외선 어댑터 PSA 56을 태블릿 PSA 200의 USB 인터페이스에 끼우십시오.
- 2. PS 200 S를 태블릿 PSA 200 맞은편에 위치시켜 태블릿의 적외선 인터페이스와 마주 보도록 하십시오.
- 3. **가져오기** 기능버튼을 누른 후 PS 200 S를 선택하십시오.
- 4. PS 200 S에서 스캔을 가져와야 할 프로젝트를 선택하십시오.
- 5. PS 200 S로부터 태블릿 PSA 200에서 선택한 프로젝트로 모든 스캔 가져오기가 실행됩니다.

4 한국어

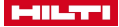

#### **6.6 PS 300 프로젝트 및 데이터 가져오기**

- 1. 데이터 케이블을 통해 PS 300을 PSA 200에 연결하십시오.
- 2. **가져오기** 기능버튼을 누른 후 PS 300을 선택하십시오.
- 3. 체크 박스를 통해 하나 또는 다수의 프로젝트를 선택하거나 한 프로젝트를 선택하면 그 속에 포함되어 있 는 스캔이 표시되며, 이는 체크 박스를 통해서도 선택할 수 있습니다.
- 4. **Ok** 기능버튼을 눌러 선택한 내용을 확인하고 개별 스캔(항목 4 참조)을 선택한 경우 태블릿 PSA 200에서 해당 프로젝트를 선택하십시오.
	- ➥ 선택된 검사대상(프로젝트 또는 개별 스캔) 가져오기가 진행됩니다.
- 5. 그리고 나서 PSA 200과 PS 300 / PS 300-W 연결을 분리하십시오.

#### **6.7 스캔 분석**

- 1. 프로젝트에서 원하는 스캔을 선택하십시오.
	- ➥ 스캔이 표시됩니다.
- 2. 기능버튼을 통해 화면 모드를 **2D** 또는 **3D**로 설정하십시오.
- 3. **매개변수** 및 **보기** 기능버튼을 통해 시각화 매개변수 및 계산 매개변수를 변경할 수 있습니다. **매개변수** 값 을 변경하면, 데이터를 다시 계산해야 합니다. 이를 위해 변경된 매개변수 값 옆에 있는 **OK** 확인버튼을 누 르십시오.
- 4. **도구** 기능버튼을 통해 요약 보고서를 PDF 파일로 내보내거나 오디오 녹음을 재생하고 저장할 수 있습니 다.
- 5. **드릴홀** 기능버튼을 통해 드릴홀을 이미지 스캔으로 표시하거나 새로운 드릴홀을 정의할 수 있습니다.
- 6. 자세한 분석을 위해 태블릿 PSA 200에서 컴퓨터로 데이터를 전송할 수 있습니다.

#### **7 다음 설정을 실행할 수 있습니다.**

- 국가 설정
- 옵션
- 소프트웨어 업데이트

#### **8 관리 및 유지보수**

#### **경고**

**배터리가 끼워진 상태에서 부상 위험** !

▶ 관리 및 수리 작업을 진행하기 전에 항상 배터리를 제거하십시오!

**기기 관리**

- 공구에 부착된 오염물질을 조심스럽게 제거하십시오.
- 마른 솔로 환기 홈을 조심스럽게 청소하십시오.
- 하우징은 약간 물을 적신 천으로만 닦으십시오. 플라스틱 부품을 손상시킬 수 있으므로 절대로 실리콘이 함유된 보호제를 사용하지 마십시오.

**리튬 이온 배터리 관리**

- 배터리를 오일 및 그리스가 묻지 않도록 깨끗하게 유지하십시오.
- 하우징은 약간 물을 적신 천으로만 닦으십시오. 플라스틱 부품을 손상시킬 수 있으므로 절대로 실리콘이 함유된 보호제를 사용하지 마십시오.
- 습기가 스며들지 않도록 주의하십시오.

**유지보수**

- 눈에 보이는 모든 부품은 정기적으로 손상 여부를 점검하고 조작 요소가 아무 문제 없이 작동하는지 점검 하십시오.
- 손상되었거나 기능 장애가 있는 경우에는 제품을 작동하지 마십시오. 바로 **Hilti** 서비스 센터에서 수리받으 십시오.
- 관리 및 수리 작업 후 모든 보호장치를 가져와 기능을 점검하십시오.

안전하게 작동하기 위해서는 순정품 예비 부품 및 소모품만 사용하십시오. 해당 제품에 허용되는 예비 f 부품, 소모품 및 액세서리는 **Hilti Store** 또는 에서 확인할 수 있습니다. **www.hilti.group**.

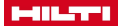

## **9 배터리 기기 운반 및 보관**

**운반**

## **주의**

## **운반 시 돌발적으로 작동됨** !

- ▶ 제품은 항상 배터리를 장착하지 않은 상태로 운반하십시오!
- ▶ 배터리를 분리하십시오.
- ▶ 배터리를 포장하지 않은 채로 운반해서는 절대 안 됩니다.
- ▶ 기기 및 배터리를 장시간 운반한 후에는 사용하기 전에 손상 여부를 점검하십시오.

#### **보관**

#### **주의**

**배터리 결함 또는 방전으로 인한 돌발적인 손상** !

- ▶ 제품은 항상 배터리를 장착하지 않은 상태로 보관하십시오!
- ▶ 기기 및 배터리는 최대로 시원하고 건조한 곳에서 보관하십시오.
- ▶ 배터리는 절대 직사광선이 들어오는 곳, 히터 위 또는 유리 뒤쪽에 보관하지 마십시오.
- ▶ 기기와 배터리는 어린이 및 허용되지 않는 사람의 손에 닿지 않도록 하십시오.
- ▶ 기기 및 배터리를 장시간 보관한 후에는 사용하기 전에 손상 여부를 점검하십시오.

## **10 RoHS (유해물질 사용 제한 지침)**

아래 링크에서 유해물질에 관한 도표를 확인할 수 있습니다. qr.hilti.com/r9084573. RoHS 도표로 이어지는 링크는 본 문서 끝에 QR 코드 형식으로 제시되어 있습니다.

## **11 폐기**

**Hilti** 기기는 대부분 재사용이 가능한 소재로 제작되었습니다. 재활용을 위해 개별 부품을 분리하여 주십시 오. **Hilti**는 대부분의 국가에서 재활용을 위해 노후기기를 수거해 갑니다. **Hilti** 고객 서비스센터 또는 판매 상담 자에게 문의하십시오.

▶ 전동 공구, 전자식 기기 및 배터리를 일반 가정 쓰레기로 폐기하지 마십시오!

## **12 제조회사 보증**

▶ 보증 조건에 관한 질문사항은 **Hilti** 파트너 지사에 문의하십시오.

6 한국어

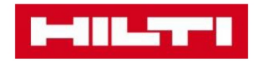

**Hilti Corporation** Feldkircherstraße 100 9494 Schaan | Liechtenstein

PSA 200 (01)

 $[2016]$ 

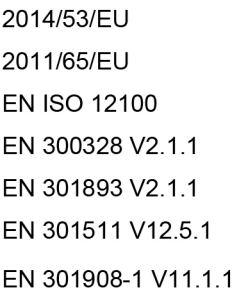

EN 303413 V1.1.1 EN 50566:2017 EN 301489-1 V2.1.1 EN 301489-17 V3.1.1 EN 301489-19 V2.1.0 EN 301489-52 V1.1.0 EN 60950-1:2006 + A11:2009 + A1:2010 + A12:2011 + A2:2013

Schaan, 12/2017

Paolo Luccini Head of Quality and Process-Management **BA Electric Tools & Accessories** 

Tamito Dece

**Thomas Hillbrand** Head of BU Measuring **Business Unit Measuring** 

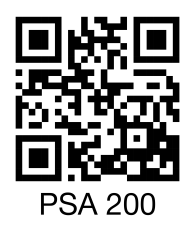

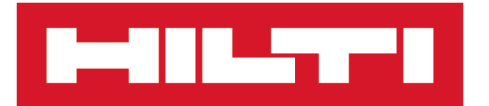

**Hilti Corporation** LI-9494 Schaan Tel.:+423 234 21 11 Fax: +423 234 29 65 www.hilti.group

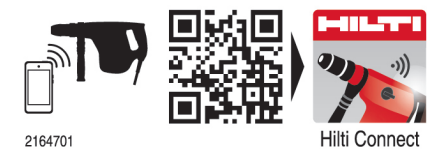

Hilti = registered trademark of Hilti Corp., Schaan 20190207